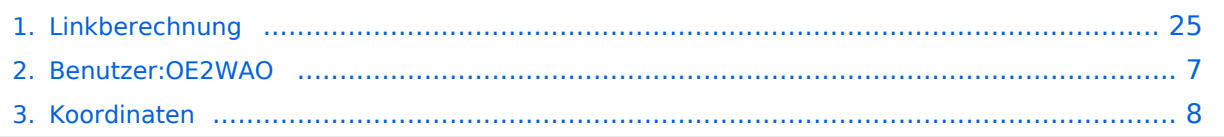

# **Linkberechnung**

[Versionsgeschichte interaktiv durchsuchen](https://wiki.oevsv.at) [VisuellWikitext](https://wiki.oevsv.at)

## **[Version vom 19. Januar 2009, 15:31 Uhr](#page-24-0) ( [Quelltext anzeigen](#page-24-0))**

[OE2WAO](#page-6-0) ([Diskussion](https://wiki.oevsv.at/w/index.php?title=Benutzer_Diskussion:OE2WAO&action=view) | [Beiträge](https://wiki.oevsv.at/wiki/Spezial:Beitr%C3%A4ge/OE2WAO)) [← Zum vorherigen Versionsunterschied](#page-24-0) **[Aktuelle Version vom 10. Januar 2010,](#page-24-0)  [17:59 Uhr](#page-24-0) [\(Quelltext anzeigen\)](#page-24-0)** [OE2WAO](#page-6-0) [\(Diskussion](https://wiki.oevsv.at/w/index.php?title=Benutzer_Diskussion:OE2WAO&action=view) | [Beiträge\)](https://wiki.oevsv.at/wiki/Spezial:Beitr%C3%A4ge/OE2WAO) K [\(→Koordinaten](#page-28-0))

(14 dazwischenliegende Versionen von 2 Benutzern werden nicht angezeigt)

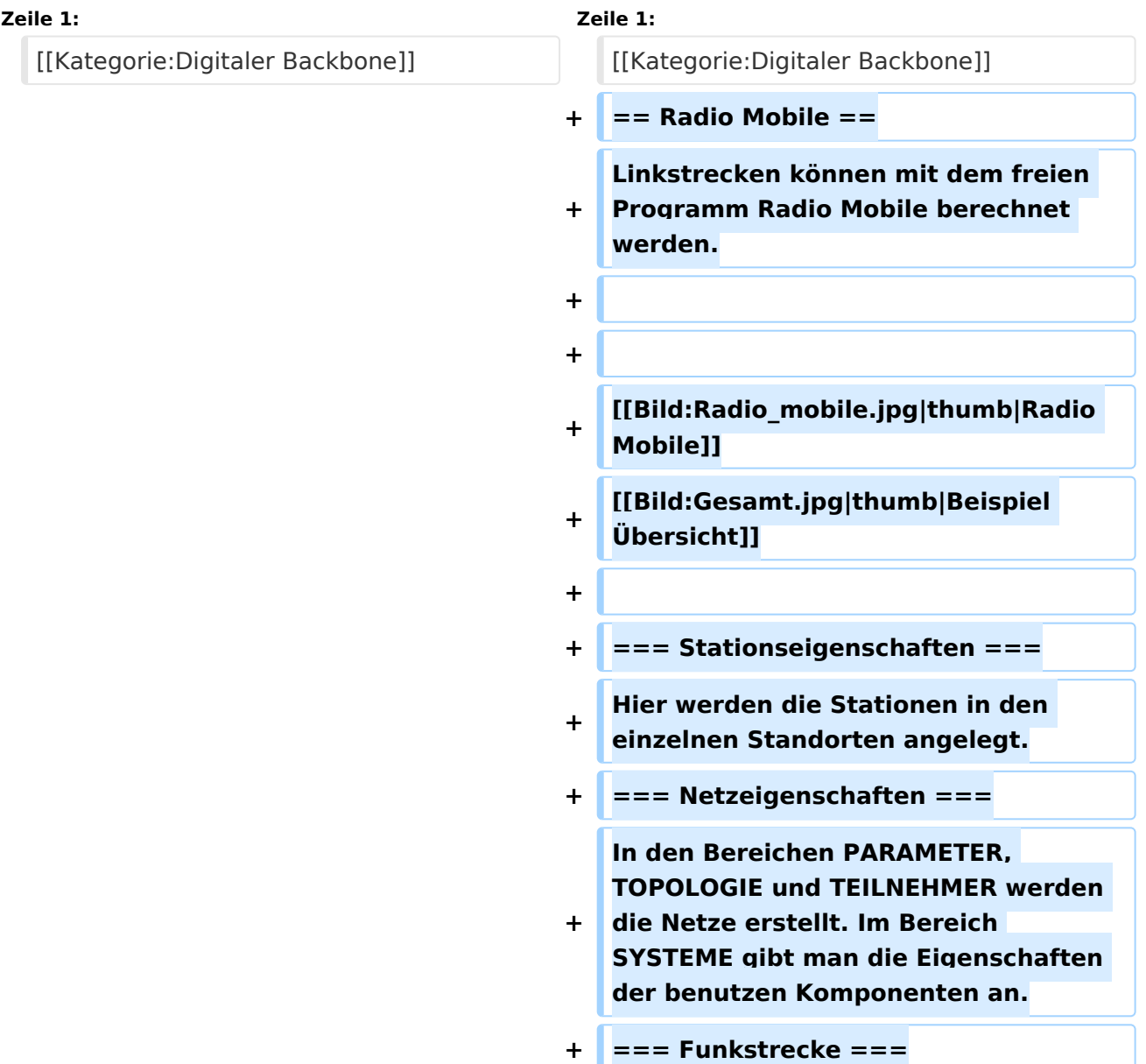

**−**

**Links** 

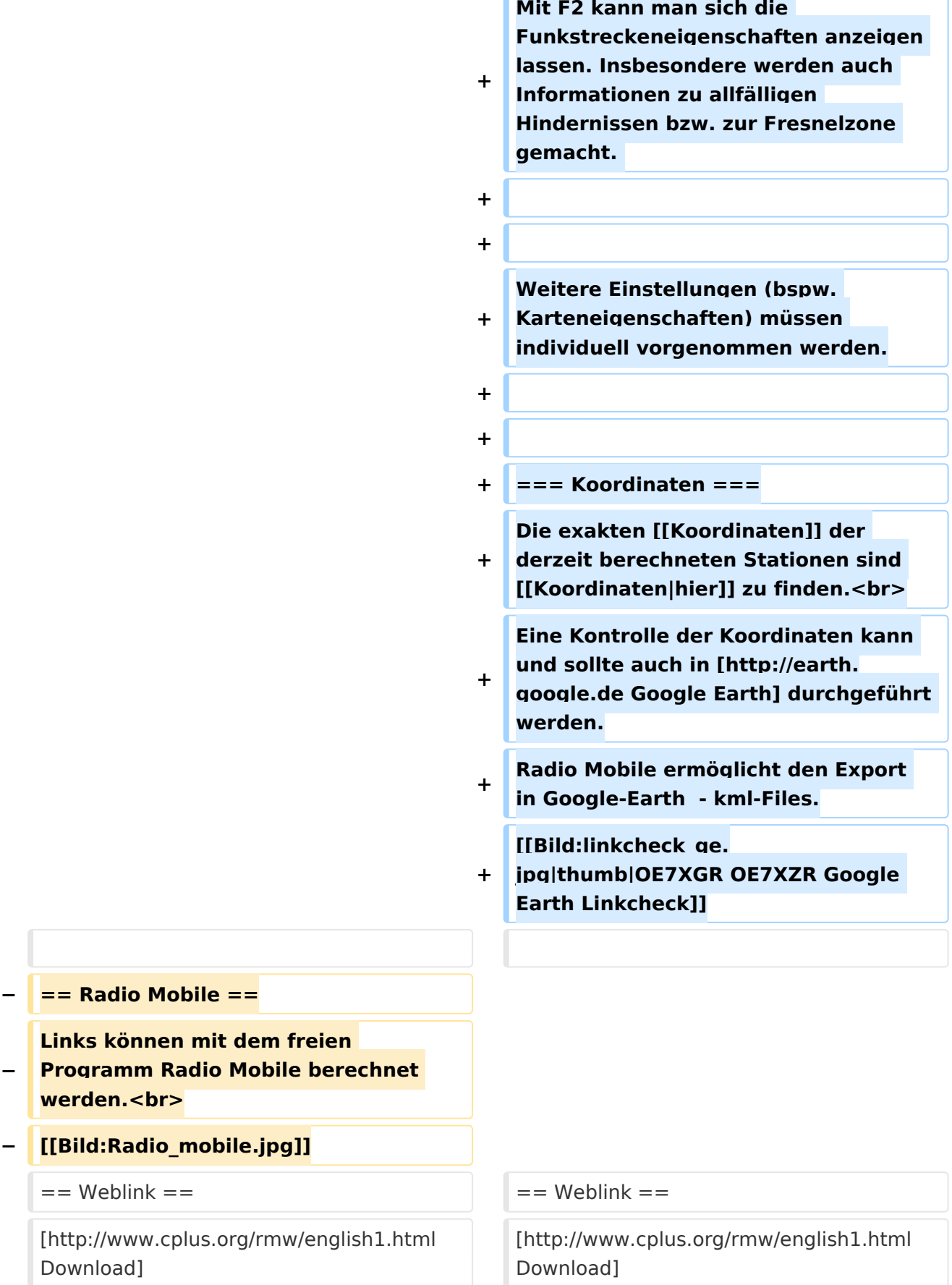

# Aktuelle Version vom 10. Januar 2010, 17:59 Uhr

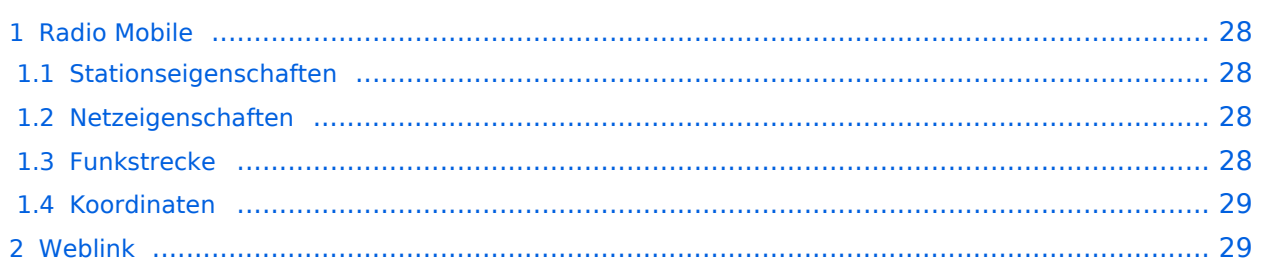

## Radio Mobile

Linkstrecken können mit dem freien Programm Radio Mobile berechnet werden.

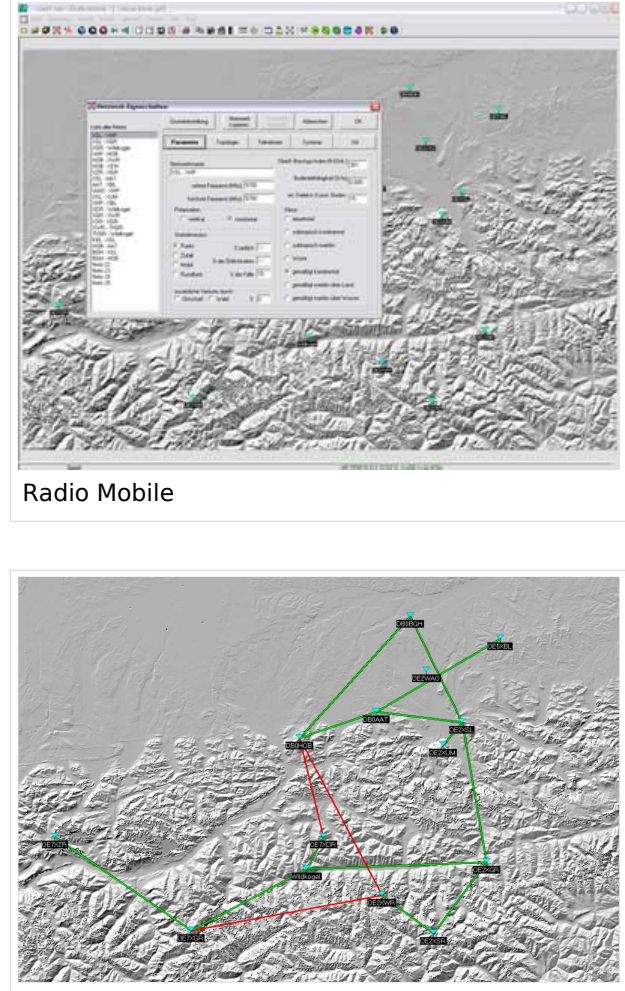

Beispiel Übersicht

### **Stationseigenschaften**

Hier werden die Stationen in den einzelnen Standorten angelegt.

### **Netzeigenschaften**

In den Bereichen PARAMETER, TOPOLOGIE und TEILNEHMER werden die Netze erstellt. Im Bereich SYSTEME gibt man die Eigenschaften der benutzen Komponenten an.

### **Funkstrecke**

Mit F2 kann man sich die Funkstreckeneigenschaften anzeigen lassen. Insbesondere werden auch Informationen zu allfälligen Hindernissen bzw. zur Fresnelzone gemacht.

Weitere Einstellungen (bspw. Karteneigenschaften) müssen individuell vorgenommen werden.

### **Koordinaten**

Die exakten [Koordinaten](#page-7-0) der derzeit berechneten Stationen sind [hier](#page-7-0) zu finden. Eine Kontrolle der Koordinaten kann und sollte auch in [Google Earth](http://earth.google.de) durchgeführt werden. Radio Mobile ermöglicht den Export in Google-Earth - kml-Files.

> [Datei:linkcheck ge.jpg](https://wiki.oevsv.at/w/index.php?title=Spezial:Hochladen&wpDestFile=linkcheck_ge.jpg) OE7XGR OE7XZR Google Earth Linkcheck

### Weblink

[Download](http://www.cplus.org/rmw/english1.html)

## <span id="page-6-0"></span>**Linkberechnung und Benutzer:OE2WAO: Unterschied zwischen den Seiten**

[VisuellWikitext](https://wiki.oevsv.at)

**[Version vom 19. Januar 2009, 15:31 Uhr](#page-24-0) ( [Quelltext anzeigen](#page-24-0))** [OE2WAO](#page-6-0) ([Diskussion](https://wiki.oevsv.at/w/index.php?title=Benutzer_Diskussion:OE2WAO&action=view) | [Beiträge](https://wiki.oevsv.at/wiki/Spezial:Beitr%C3%A4ge/OE2WAO))

**[Aktuelle Version vom 9. August 2020, 23:](#page-6-0) [41 Uhr](#page-6-0) [\(Quelltext anzeigen\)](#page-6-0)**

[OE2WAO](#page-6-0) [\(Diskussion](https://wiki.oevsv.at/w/index.php?title=Benutzer_Diskussion:OE2WAO&action=view) | [Beiträge\)](https://wiki.oevsv.at/wiki/Spezial:Beitr%C3%A4ge/OE2WAO)

(Die Seite wurde neu angelegt: "https://oe2wao.info")

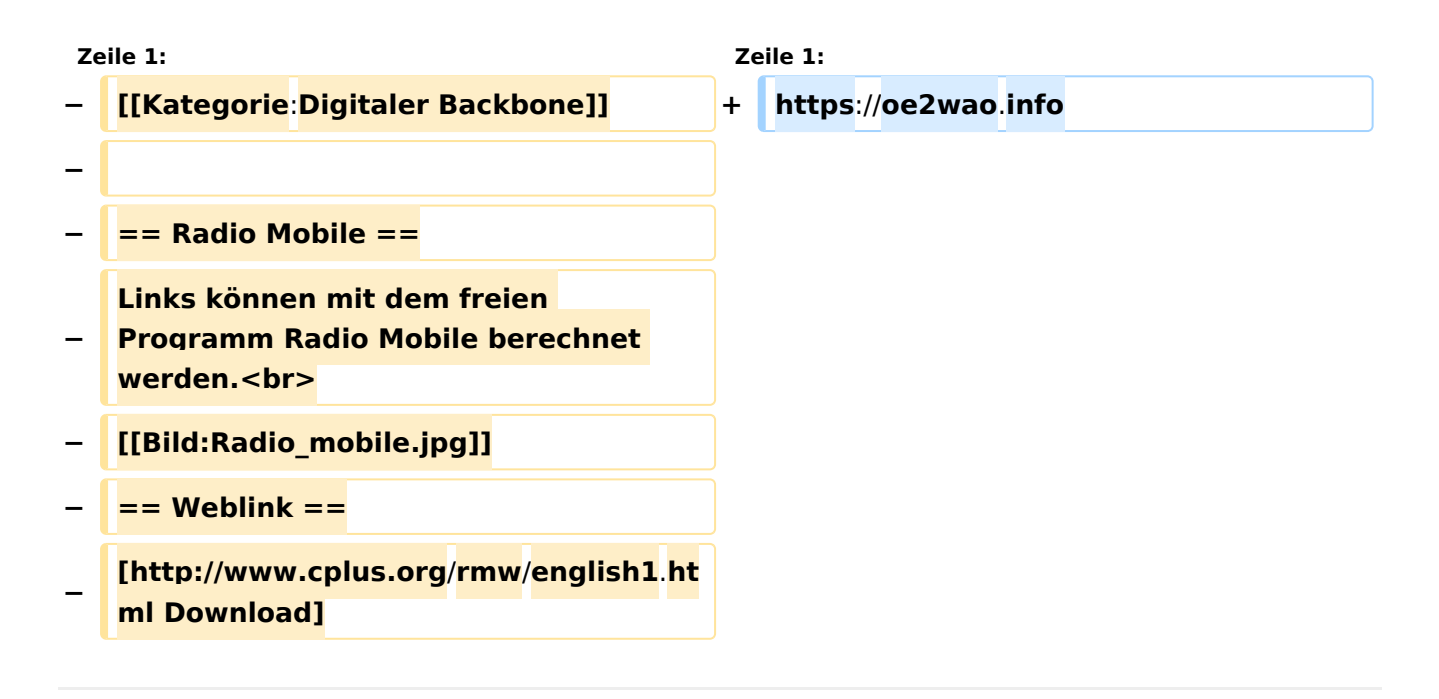

## Aktuelle Version vom 9. August 2020, 23:41 Uhr

<https://oe2wao.info>

## <span id="page-7-0"></span>**Linkberechnung und X ARCHIV Koordinaten: Unterschied zwischen den Seiten**

[VisuellWikitext](https://wiki.oevsv.at)

## **[Version vom 19. Januar 2009, 15:31 Uhr](#page-24-0) ( [Quelltext anzeigen](#page-24-0))**

[OE2WAO](#page-6-0) ([Diskussion](https://wiki.oevsv.at/w/index.php?title=Benutzer_Diskussion:OE2WAO&action=view) | [Beiträge](https://wiki.oevsv.at/wiki/Spezial:Beitr%C3%A4ge/OE2WAO))

**[Aktuelle Version vom 23. Juli 2016, 20:](https://wiki.oevsv.at/w/index.php?title=X_ARCHIV_Koordinaten&oldid=14099) [06 Uhr](https://wiki.oevsv.at/w/index.php?title=X_ARCHIV_Koordinaten&oldid=14099) [\(Quelltext anzeigen\)](https://wiki.oevsv.at/w/index.php?title=X_ARCHIV_Koordinaten&action=edit)** [OE3CTS](https://wiki.oevsv.at/wiki/Benutzer:OE3CTS) ([Diskussion](https://wiki.oevsv.at/w/index.php?title=Benutzer_Diskussion:OE3CTS&action=view) | [Beiträge](https://wiki.oevsv.at/wiki/Spezial:Beitr%C3%A4ge/OE3CTS)) K (OE3CTS verschob die Seite [ARCHIV](https://wiki.oevsv.at/wiki/ARCHIV_Koordinaten)  [Koordinaten](https://wiki.oevsv.at/wiki/ARCHIV_Koordinaten) nach [X ARCHIV Koordinaten\)](https://wiki.oevsv.at/wiki/X_ARCHIV_Koordinaten)

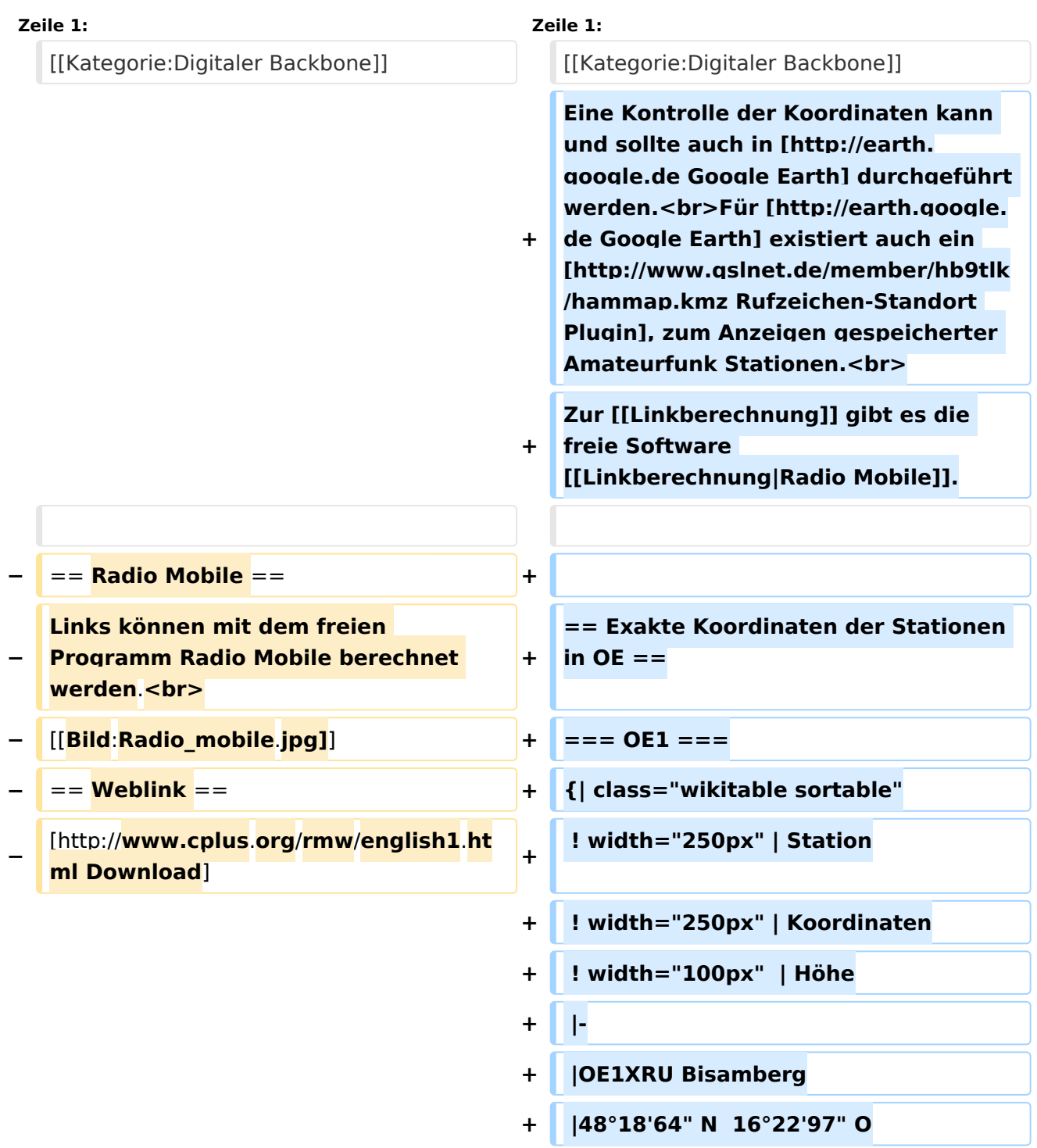

# **BlueSpice4**

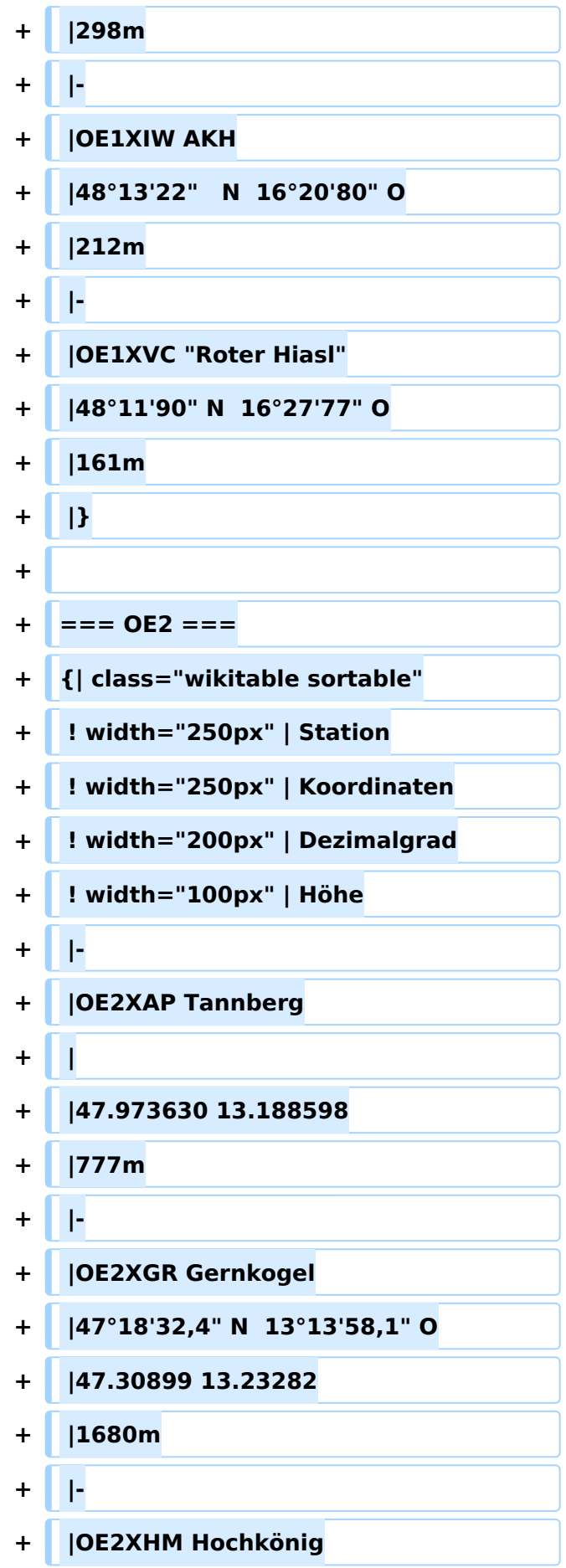

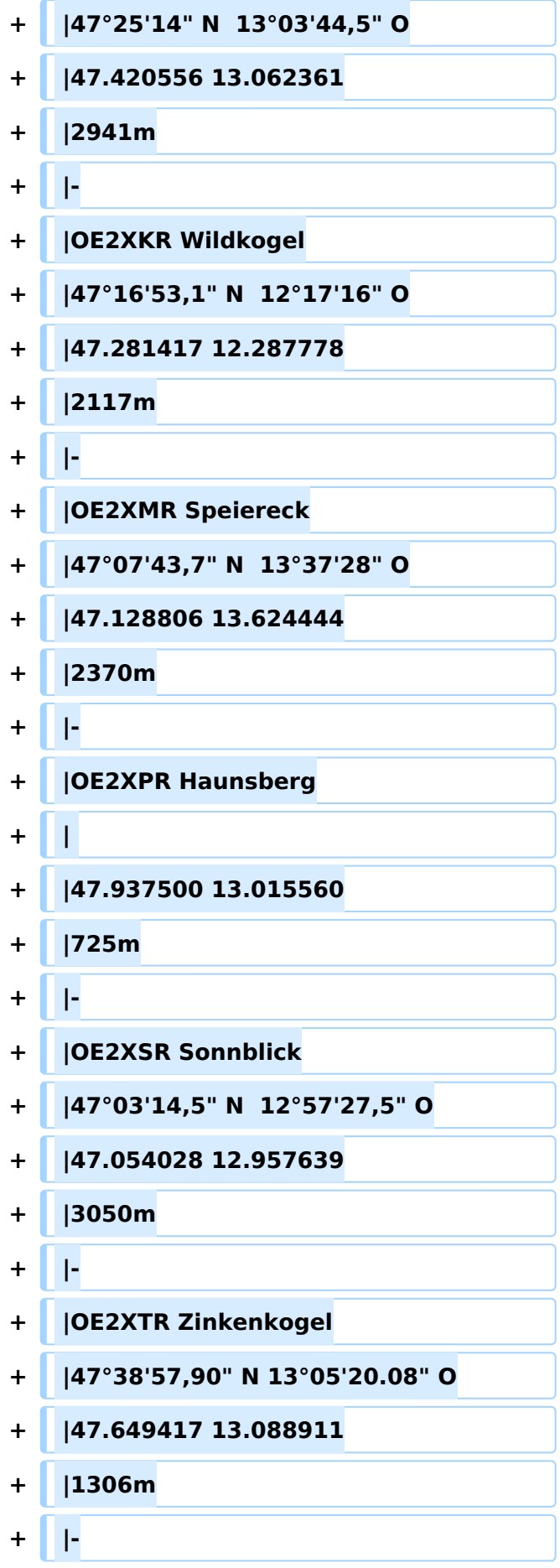

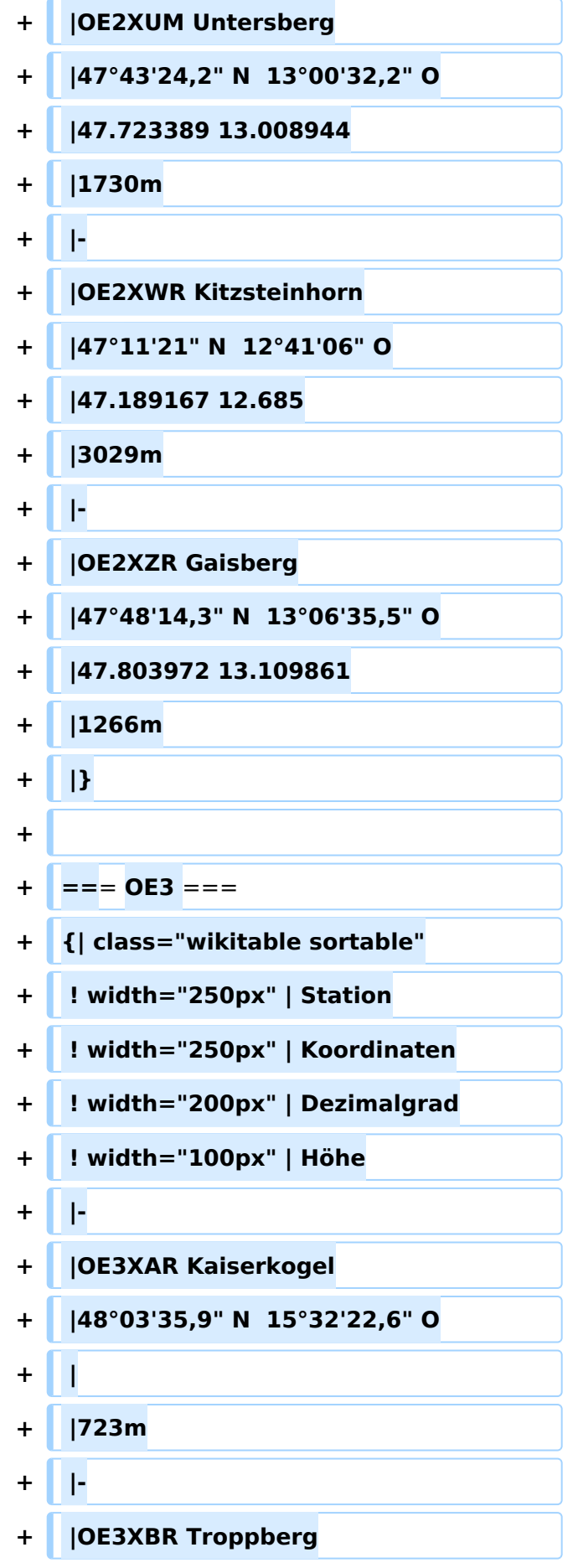

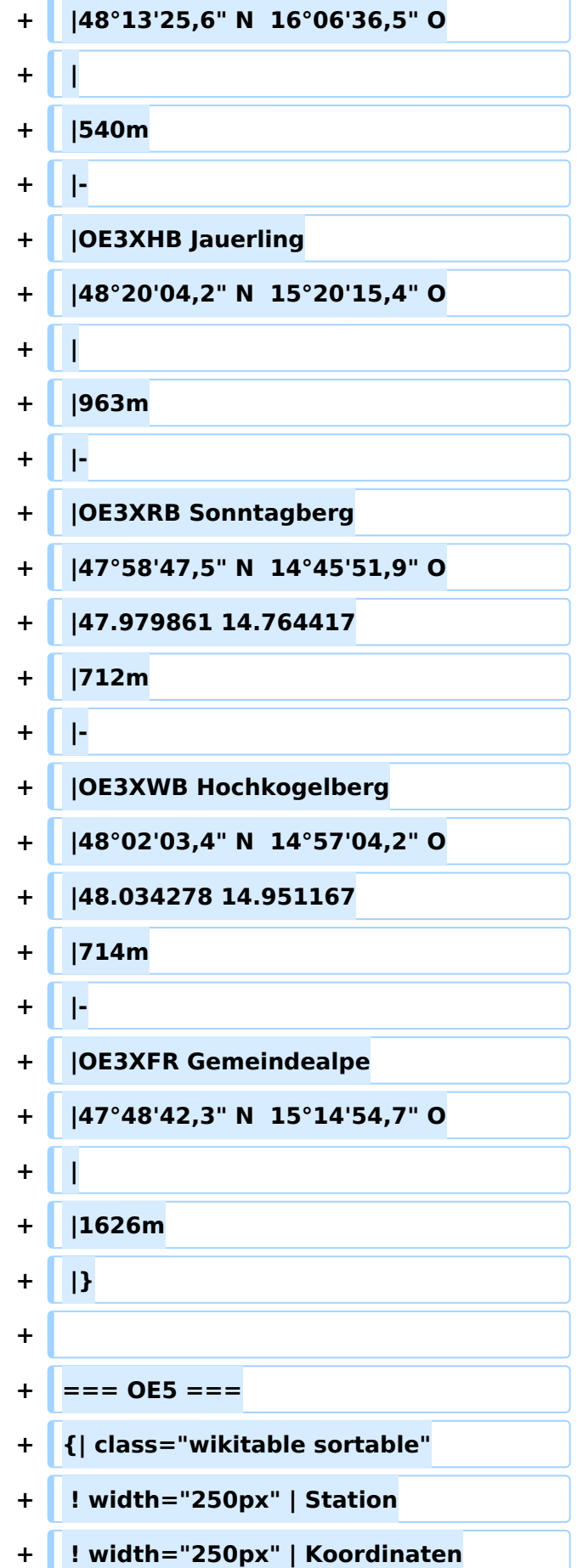

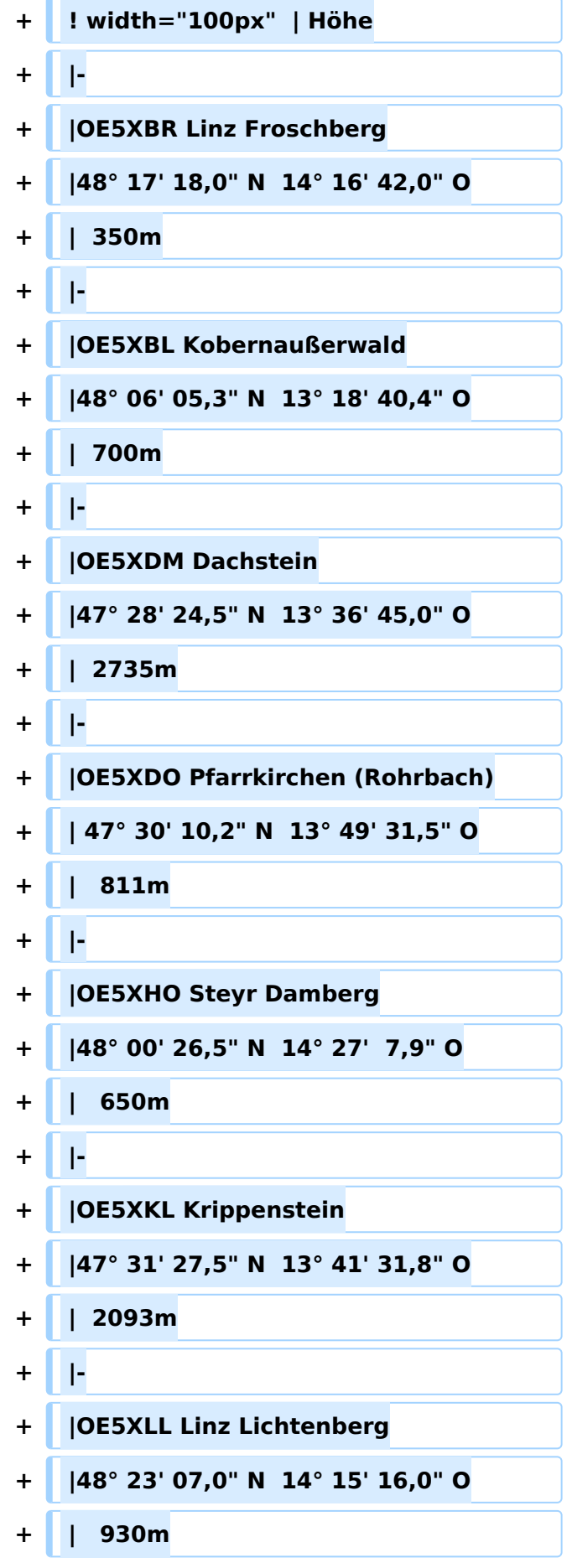

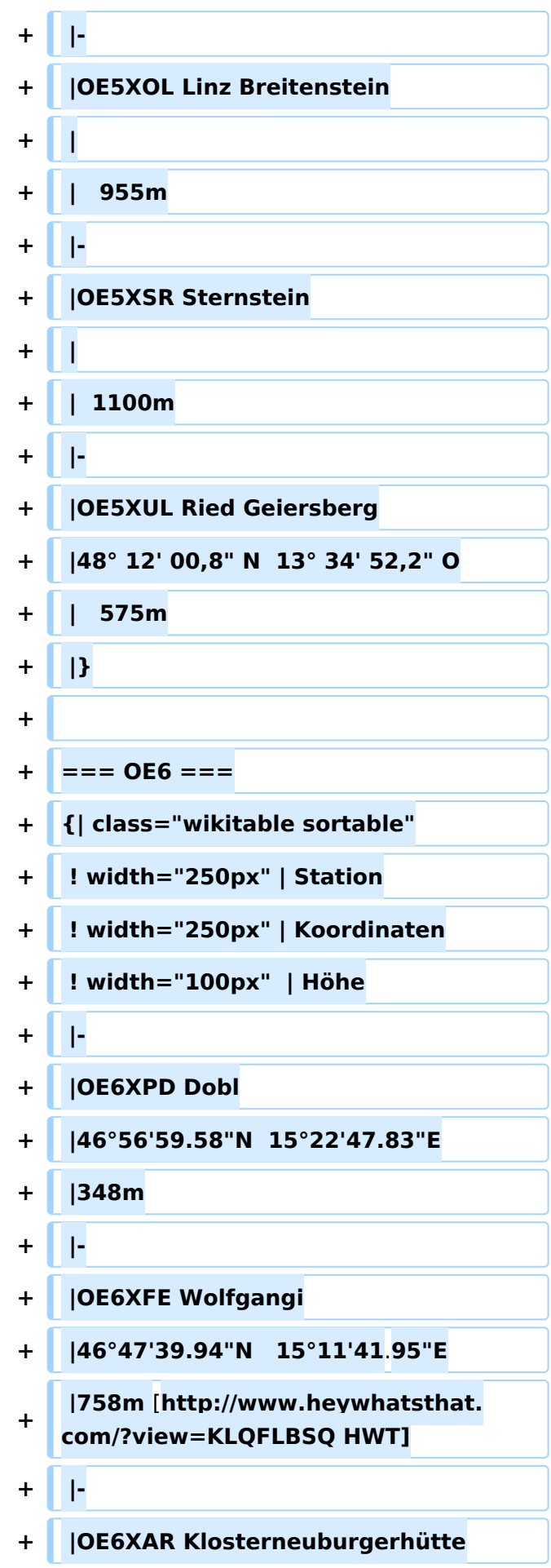

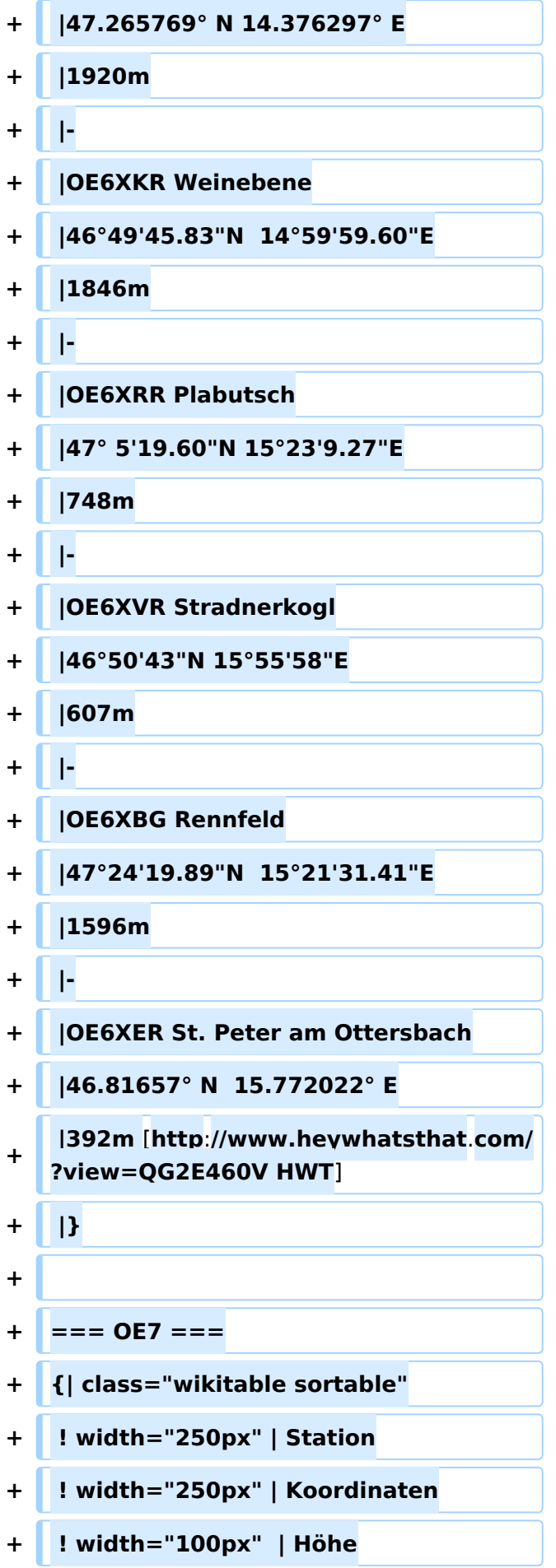

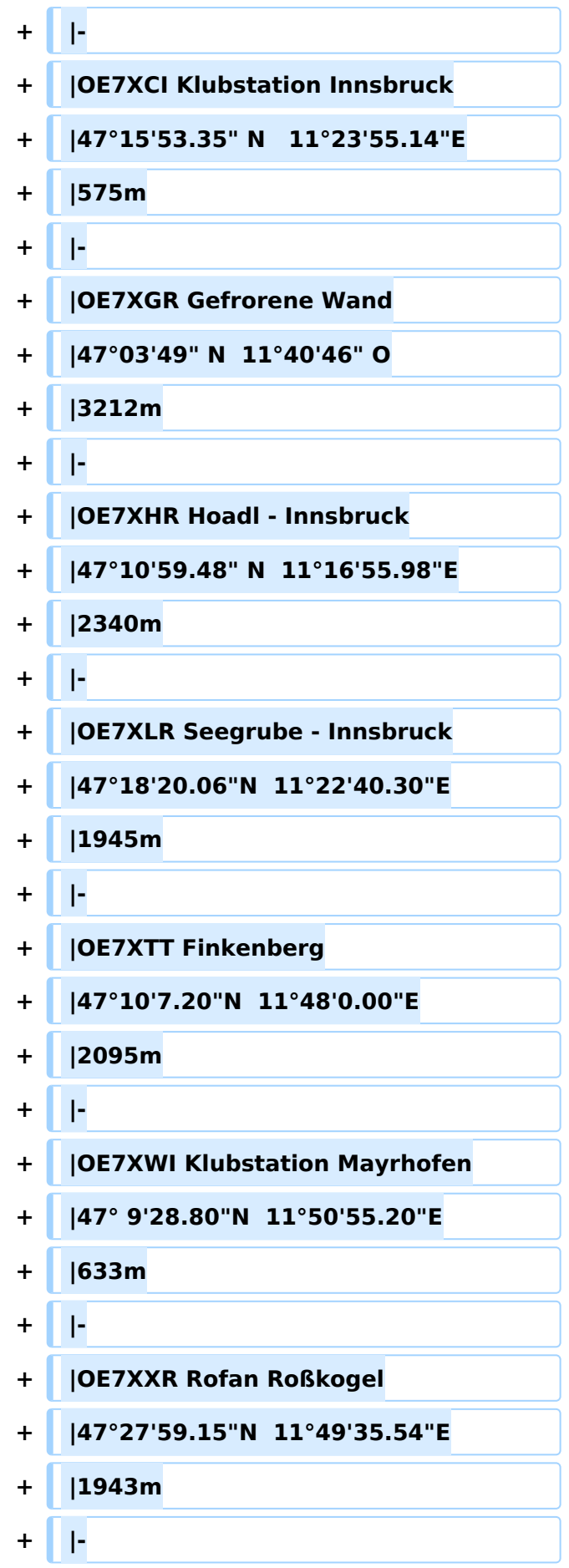

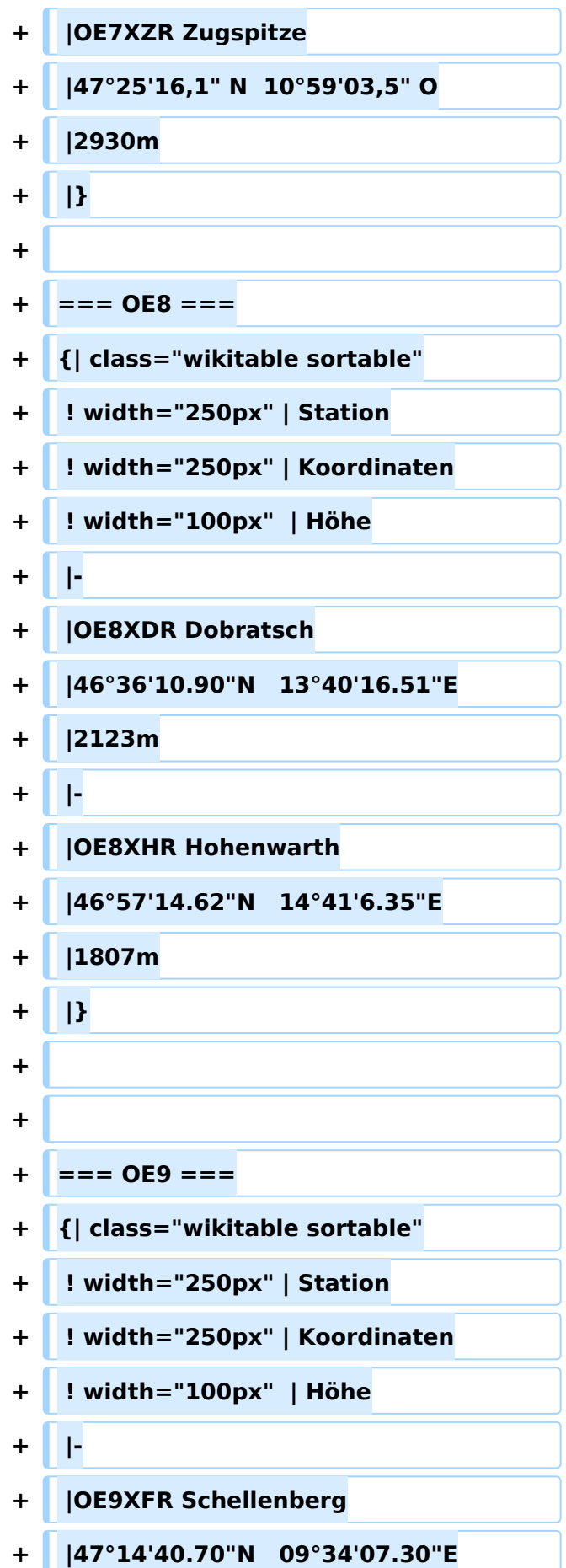

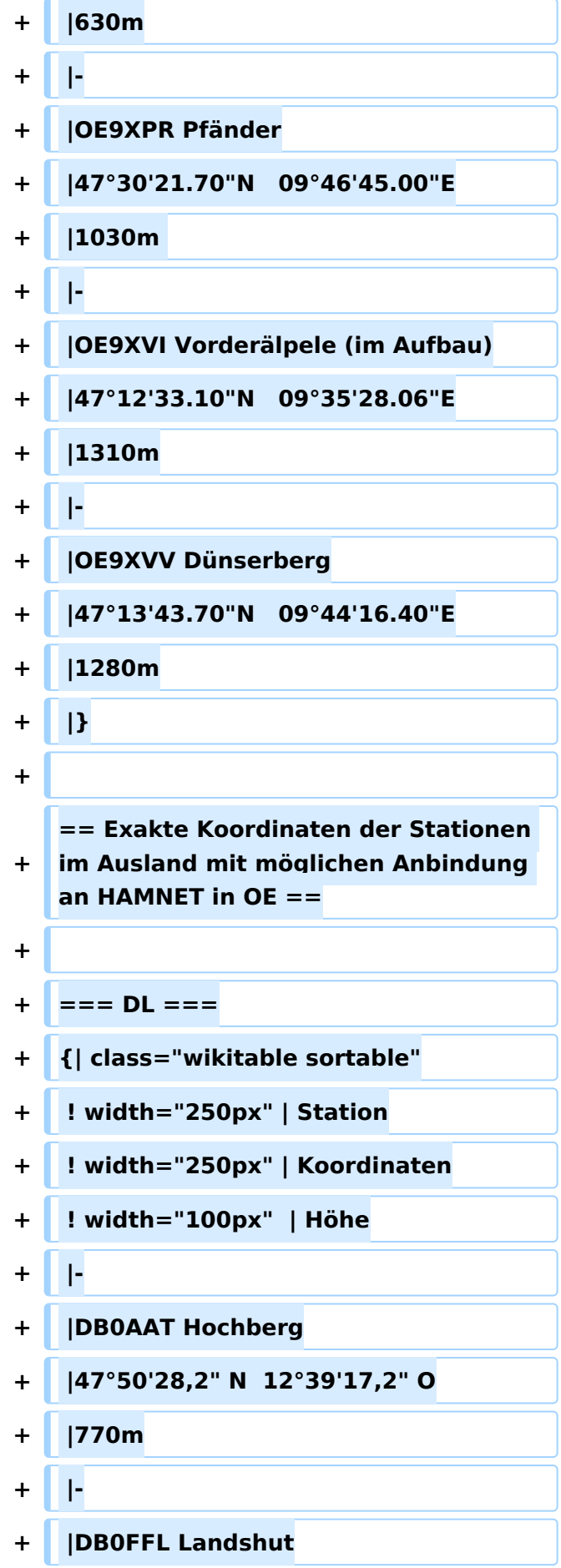

```
+ |48°35'13,3" N  12°20'38,0" O
+ |484m
+ |-
+ |DB0GAP Garmisch
+ |47°30'32,8" N  11°08'34,7" O
+ |1757m
+ |-
+ |DB0HOB Hochries
+ |47°44'53" N  12°15'00" O
+ |1540m
+ |-
+ |DB0ISW Blomberg
+ |47°44'06,3" N  11°29'51,7" O
+ |1170m
+ |-
+ |DB0PAS Passau
+ |48°35'06" N  13°33'21" O
+ |517m
+ |-
+ |DB0PV München
+ |48°11'03" N  11°36'44,7" O
+ |560m
   + |-
   + |DB0RDH Grandsberg
   + |48°56'55" N  12°51'03" O
+ |835m
+ |-
+ |DB0SL Landau Greising
+ |48°52'31" N  13°01'24,3" O
```
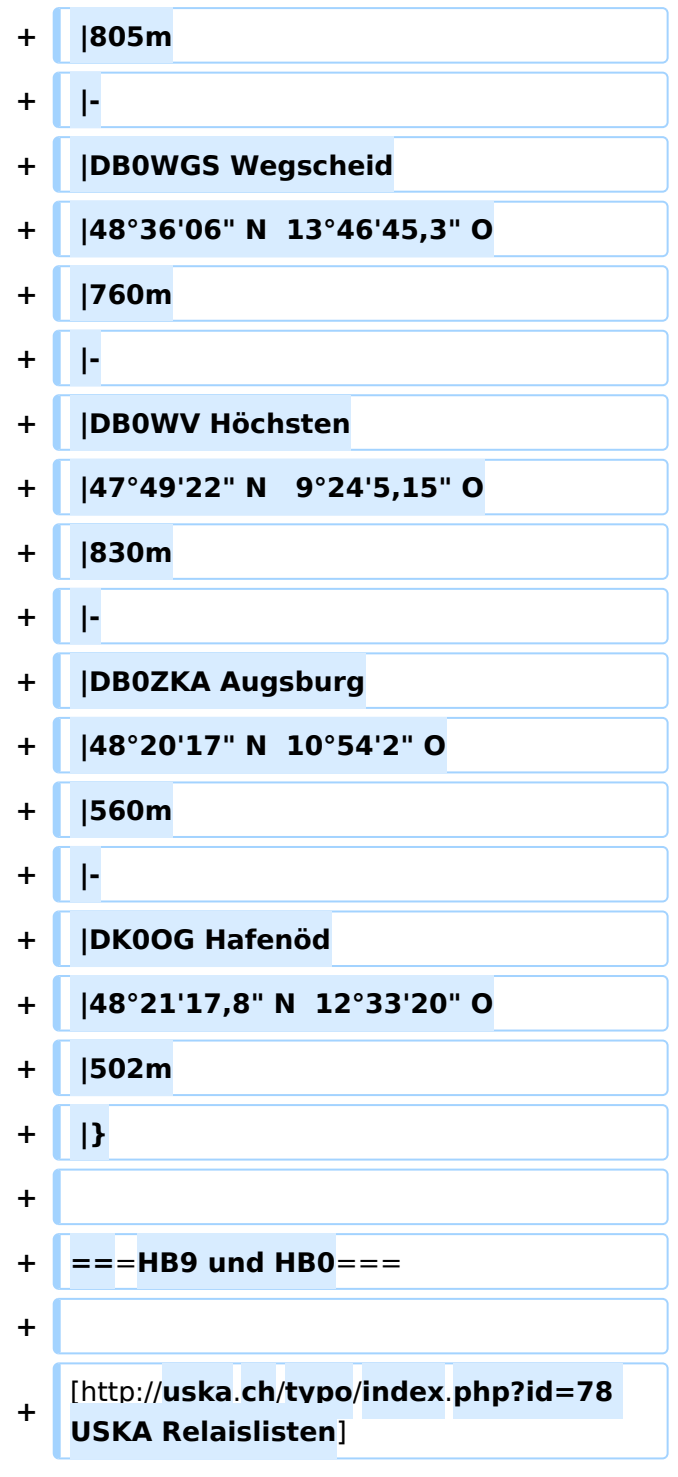

## Aktuelle Version vom 23. Juli 2016, 20:06 Uhr

Eine Kontrolle der Koordinaten kann und sollte auch in [Google Earth](http://earth.google.de) durchgeführt werden. Für [Google Earth](http://earth.google.de) existiert auch ein [Rufzeichen-Standort Plugin,](http://www.qslnet.de/member/hb9tlk/hammap.kmz) zum Anzeigen gespeicherter Amateurfunk Stationen.

Zur [Linkberechnung](#page-24-0) gibt es die freie Software [Radio Mobile](#page-24-0).

# **BlueSpice4**

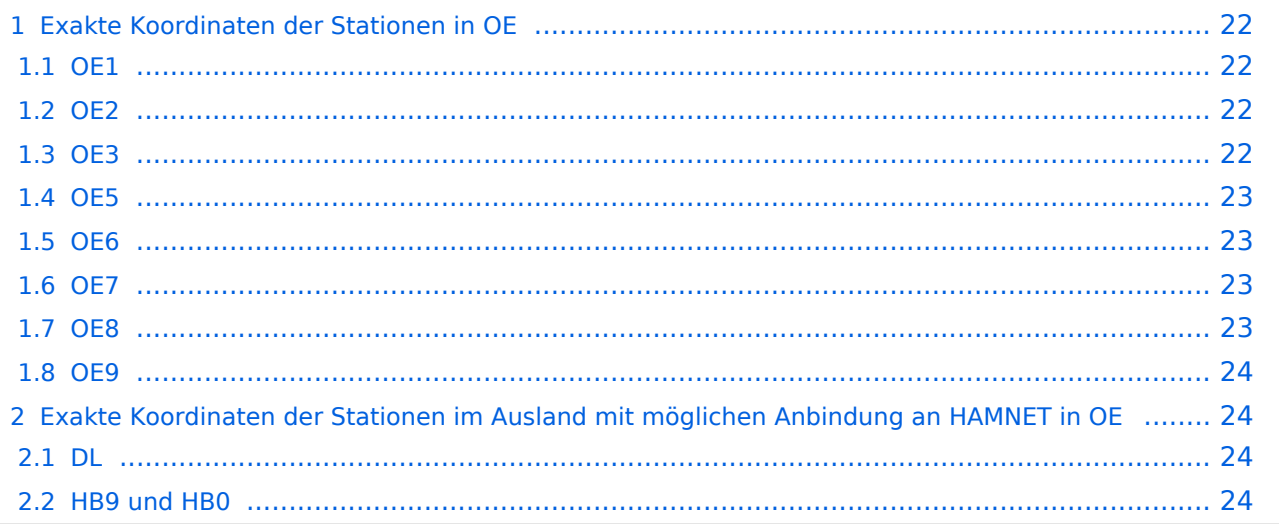

# <span id="page-21-0"></span>Exakte Koordinaten der Stationen in OE

### <span id="page-21-1"></span>**OE1**

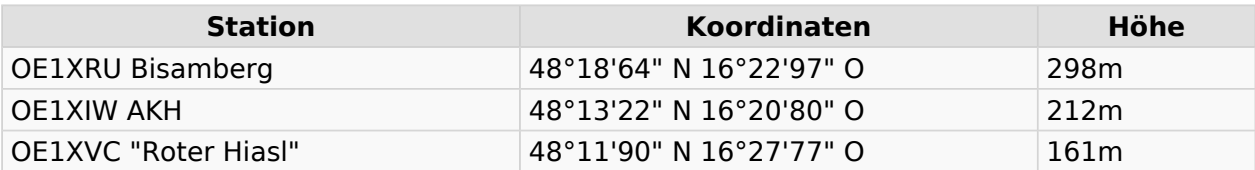

### <span id="page-21-2"></span>**OE2**

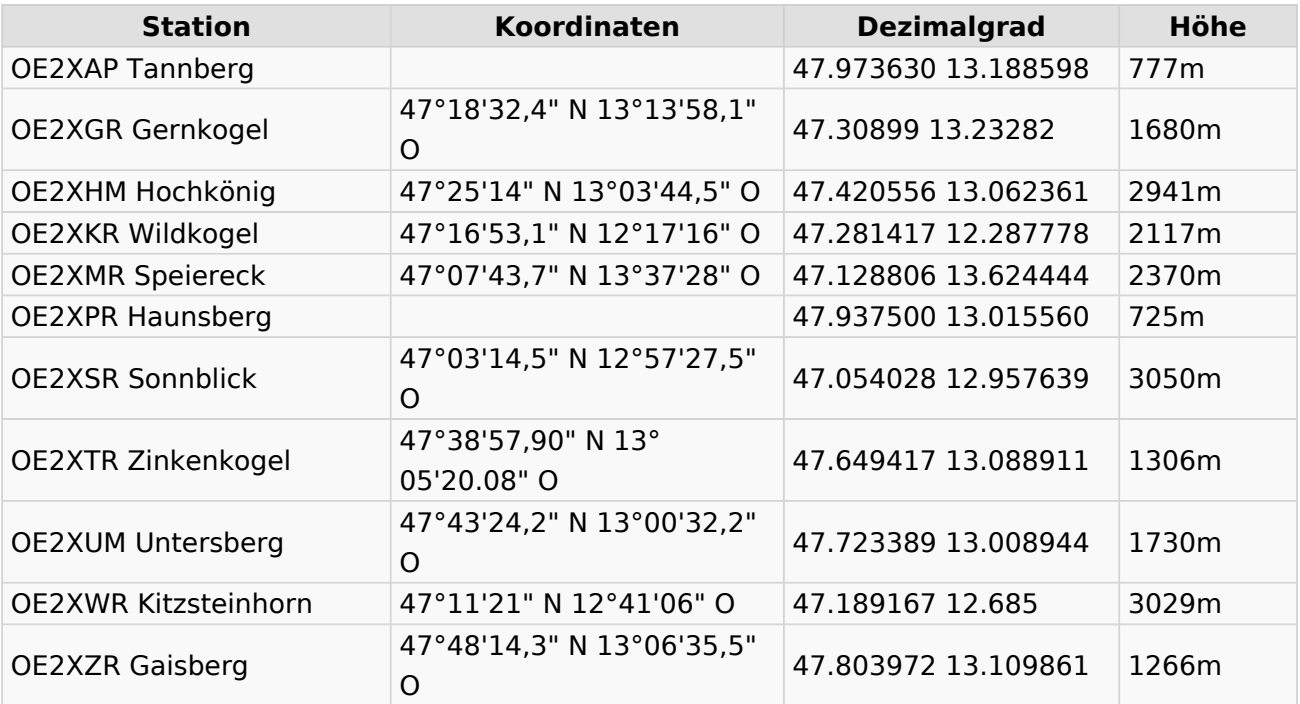

### <span id="page-21-3"></span>**OE3**

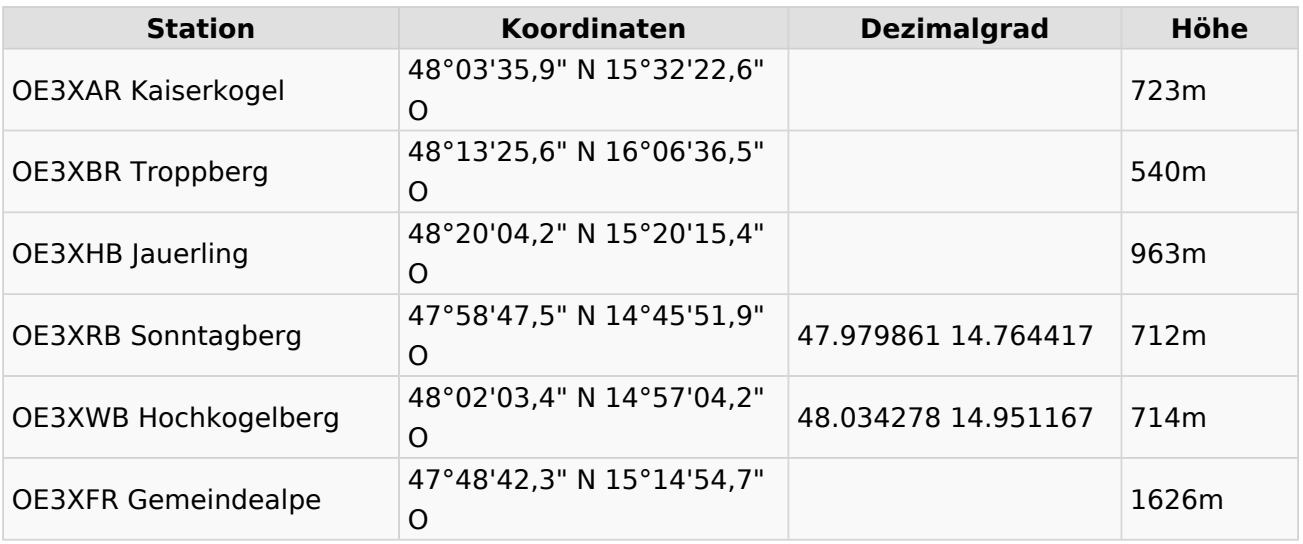

# **BlueSpice4**

### <span id="page-22-0"></span>**OE5**

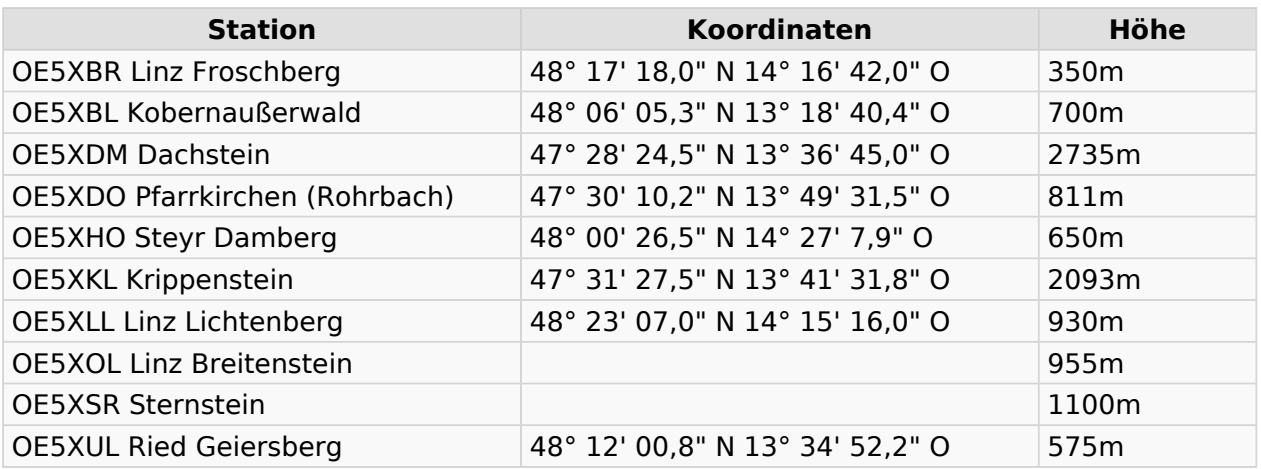

#### <span id="page-22-1"></span>**OE6**

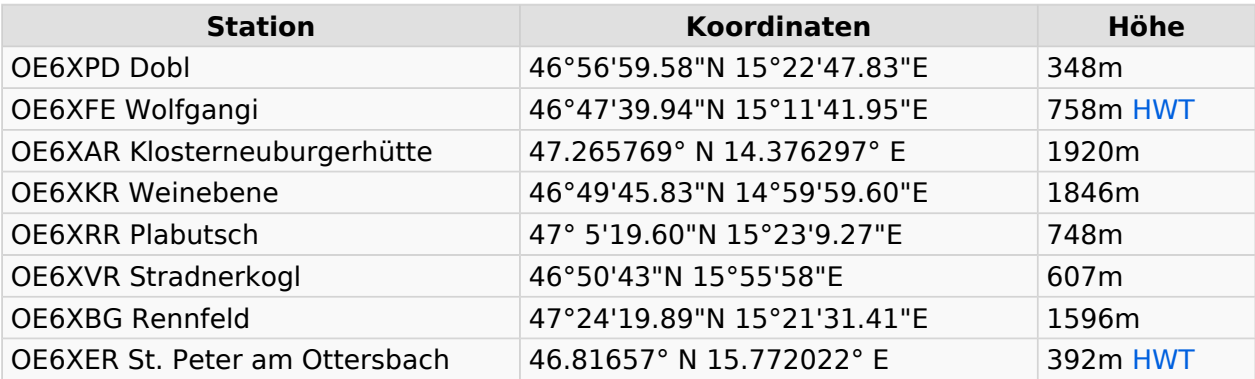

### <span id="page-22-2"></span>**OE7**

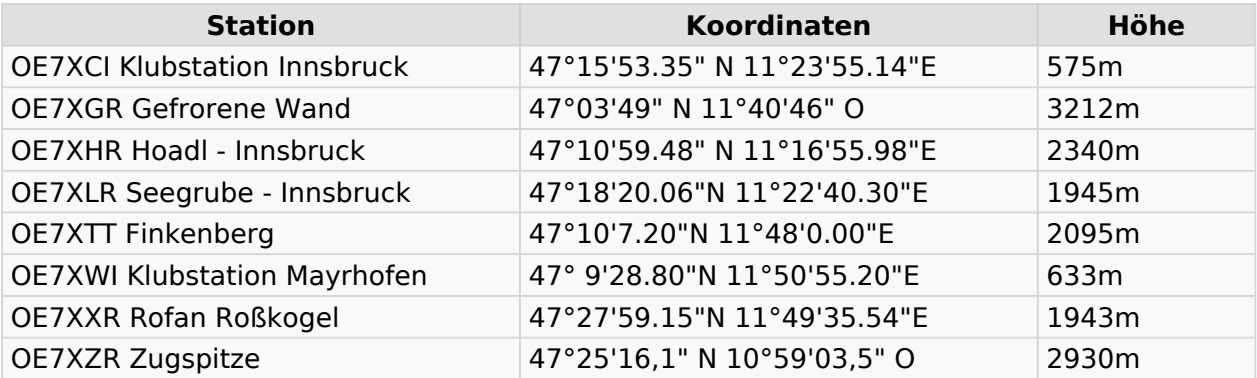

### <span id="page-22-3"></span>**OE8**

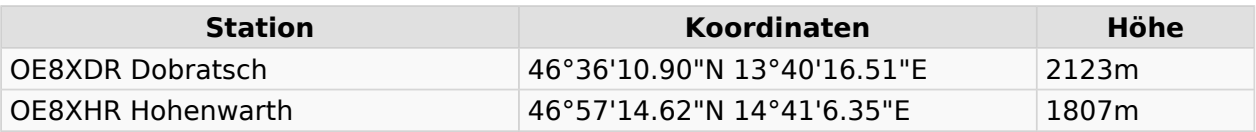

### <span id="page-23-0"></span>**OE9**

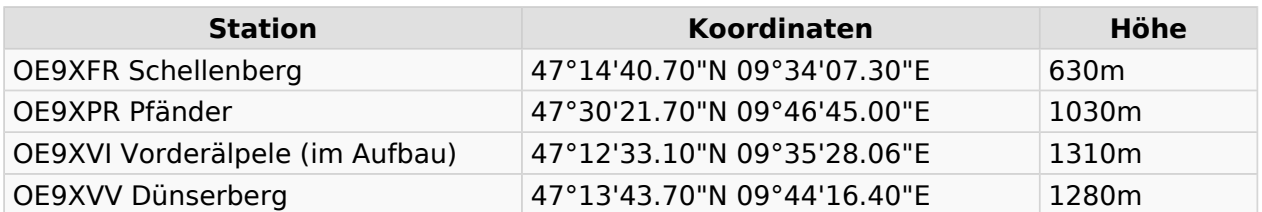

## <span id="page-23-1"></span>Exakte Koordinaten der Stationen im Ausland mit möglichen Anbindung an HAMNET in OE

#### <span id="page-23-2"></span>**DL**

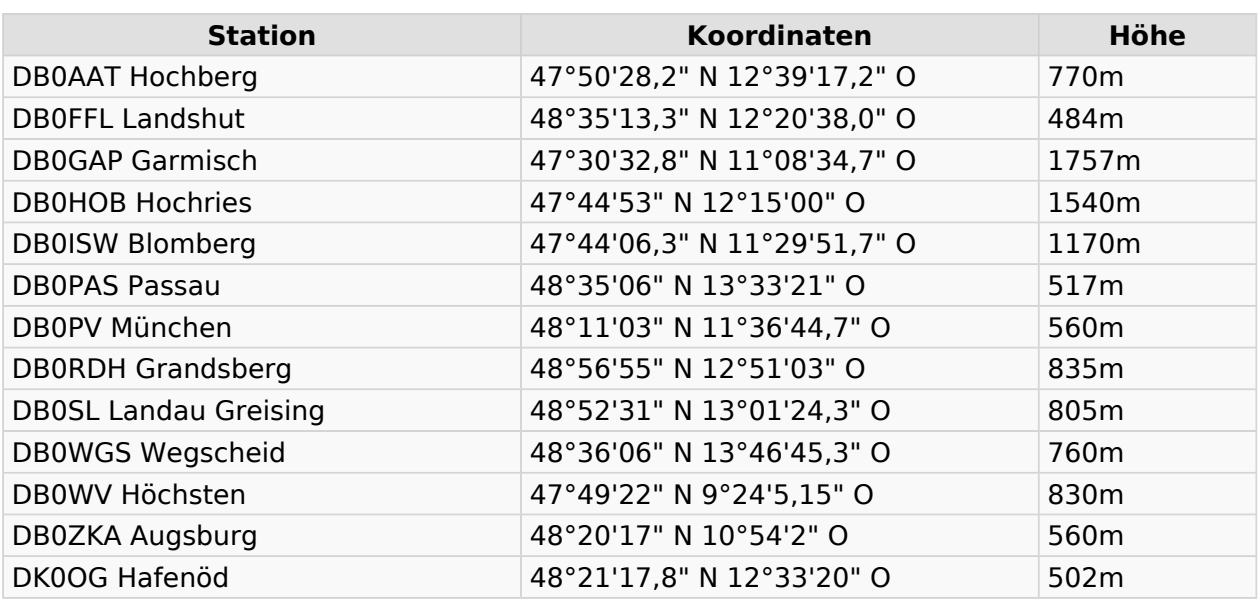

### <span id="page-23-3"></span>**HB9 und HB0**

[USKA Relaislisten](http://uska.ch/typo/index.php?id=78)

## <span id="page-24-0"></span>**Linkberechnung: Unterschied zwischen den Versionen**

[Versionsgeschichte interaktiv durchsuchen](https://wiki.oevsv.at) [VisuellWikitext](https://wiki.oevsv.at)

#### **[Version vom 19. Januar 2009, 15:31 Uhr](#page-24-0) ( [Quelltext anzeigen](#page-24-0))** [OE2WAO](#page-6-0) ([Diskussion](https://wiki.oevsv.at/w/index.php?title=Benutzer_Diskussion:OE2WAO&action=view) | [Beiträge](https://wiki.oevsv.at/wiki/Spezial:Beitr%C3%A4ge/OE2WAO))

[← Zum vorherigen Versionsunterschied](#page-24-0)

**[Aktuelle Version vom 10. Januar 2010,](#page-24-0)  [17:59 Uhr](#page-24-0) [\(Quelltext anzeigen\)](#page-24-0)** [OE2WAO](#page-6-0) [\(Diskussion](https://wiki.oevsv.at/w/index.php?title=Benutzer_Diskussion:OE2WAO&action=view) | [Beiträge\)](https://wiki.oevsv.at/wiki/Spezial:Beitr%C3%A4ge/OE2WAO) K [\(→Koordinaten](#page-28-0))

(14 dazwischenliegende Versionen von 2 Benutzern werden nicht angezeigt)

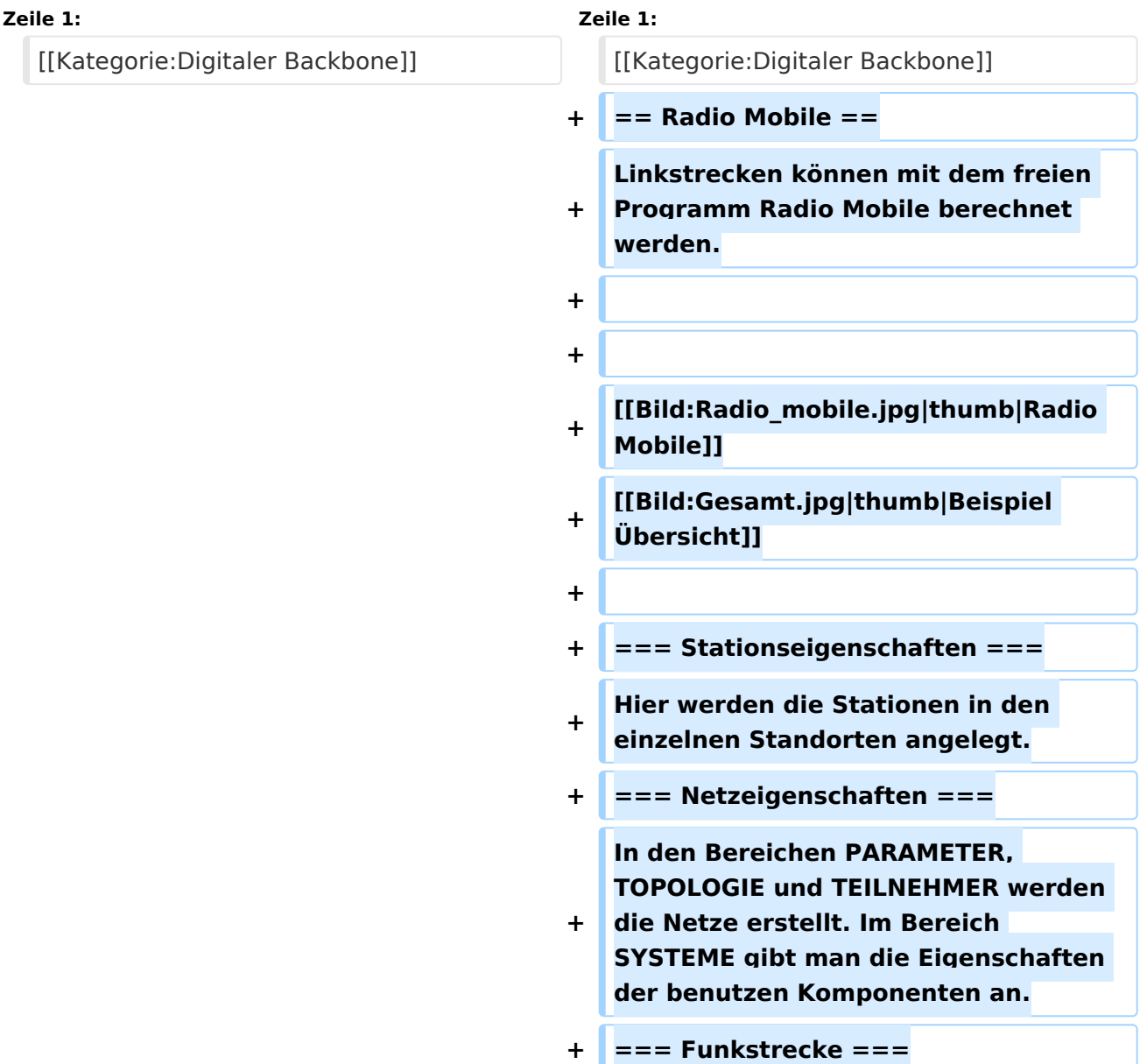

**−**

**Links** 

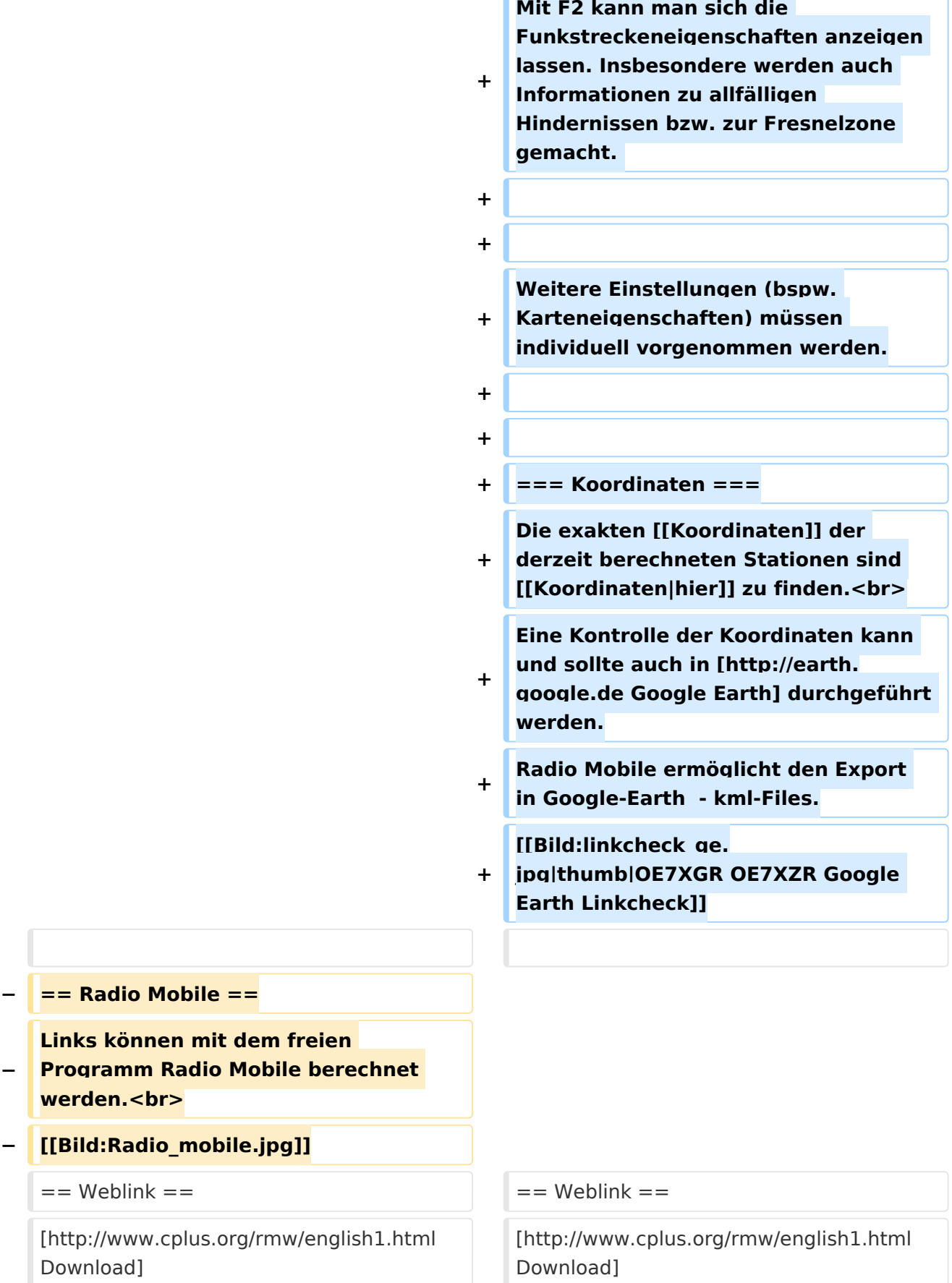

# Aktuelle Version vom 10. Januar 2010, 17:59 Uhr

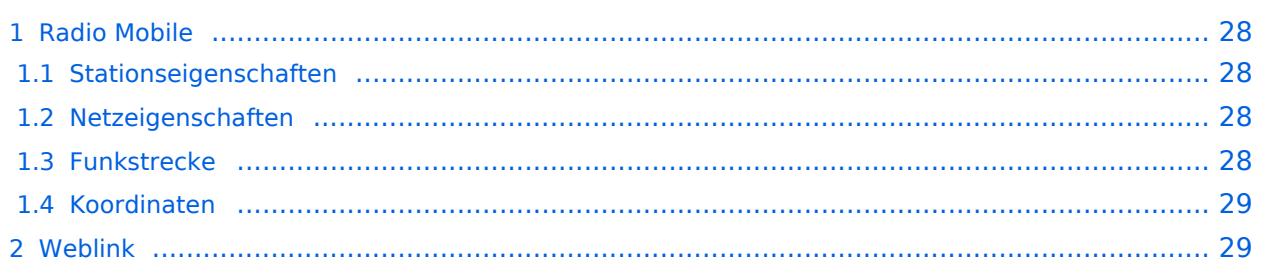

## <span id="page-27-0"></span>Radio Mobile

Linkstrecken können mit dem freien Programm Radio Mobile berechnet werden.

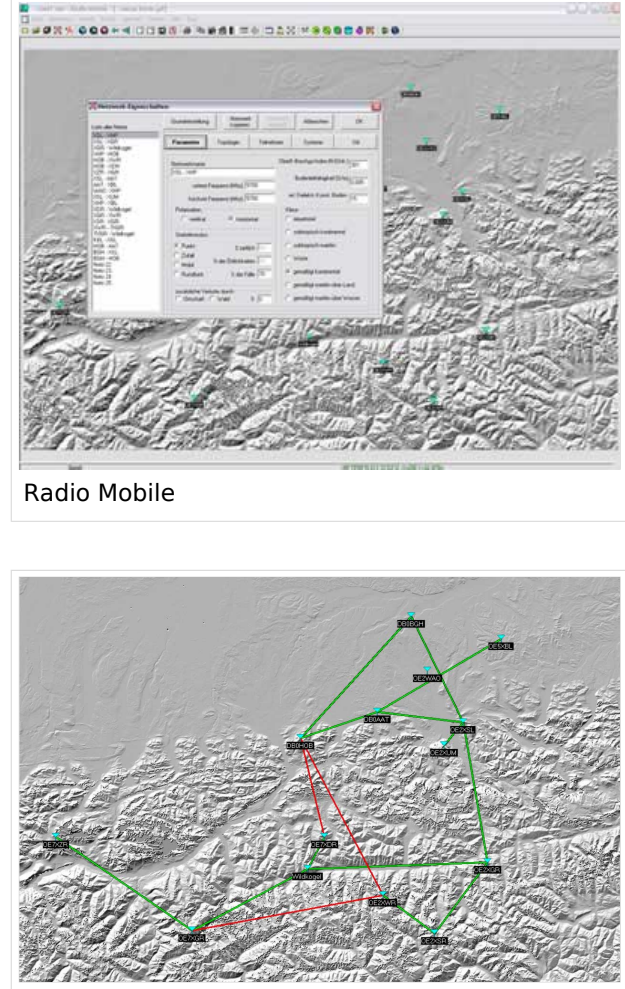

Beispiel Übersicht

### <span id="page-27-1"></span>**Stationseigenschaften**

Hier werden die Stationen in den einzelnen Standorten angelegt.

### <span id="page-27-2"></span>**Netzeigenschaften**

In den Bereichen PARAMETER, TOPOLOGIE und TEILNEHMER werden die Netze erstellt. Im Bereich SYSTEME gibt man die Eigenschaften der benutzen Komponenten an.

### <span id="page-27-3"></span>**Funkstrecke**

Mit F2 kann man sich die Funkstreckeneigenschaften anzeigen lassen. Insbesondere werden auch Informationen zu allfälligen Hindernissen bzw. zur Fresnelzone gemacht.

Weitere Einstellungen (bspw. Karteneigenschaften) müssen individuell vorgenommen werden.

### <span id="page-28-0"></span>**Koordinaten**

Die exakten [Koordinaten](#page-7-0) der derzeit berechneten Stationen sind [hier](#page-7-0) zu finden. Eine Kontrolle der Koordinaten kann und sollte auch in [Google Earth](http://earth.google.de) durchgeführt werden. Radio Mobile ermöglicht den Export in Google-Earth - kml-Files.

> [Datei:linkcheck ge.jpg](https://wiki.oevsv.at/w/index.php?title=Spezial:Hochladen&wpDestFile=linkcheck_ge.jpg) OE7XGR OE7XZR Google Earth Linkcheck

### <span id="page-28-1"></span>Weblink

[Download](http://www.cplus.org/rmw/english1.html)